mSupply documentation wiki - https://docs.msupply.org.nz/

# **Purchase order preferences**

There are two tabs of purchase order preferences in the **File > Preferences...** menu item.

## **Purchase Order Defaults tab**

| 🔹 Preferences          |   |            |                                                                |       |  |  |
|------------------------|---|------------|----------------------------------------------------------------|-------|--|--|
|                        | _ |            |                                                                |       |  |  |
| General                | - | -          | MINISTRY OF HEALTH & MEDICAL SERVICES                          |       |  |  |
| Misc                   |   | Heading 2  | Department of Phamacy, Republic of Singaland                   |       |  |  |
| Purchase order default |   | Heading 3  | Phone: +691 72400 Fax: +691 72300 Email: fin_mngr@gmail.com    |       |  |  |
| Purchase order 2       |   | Notes      | Checked (Director of Pharmacy):                                | 7     |  |  |
| Invoices 1             |   |            |                                                                |       |  |  |
| Invoices 2             |   |            |                                                                |       |  |  |
| Item                   |   |            |                                                                |       |  |  |
| Price                  |   |            | Director of Pharmacy                                           |       |  |  |
| Quotes                 | = |            | Ministry of Health & Medical Services<br>PO Box 320, Tulemakar |       |  |  |
| Reports                |   |            | Republic of Singaland                                          |       |  |  |
| Names                  |   |            |                                                                |       |  |  |
| Tender                 |   | CC to      | A                                                              |       |  |  |
| Reminders              |   |            |                                                                |       |  |  |
| Patient Medication     |   |            |                                                                | ,     |  |  |
| Drug Interactions      |   |            |                                                                | _     |  |  |
| Printing               |   |            | Director of Pharmacy<br>Ministry of Health & Medical Services  |       |  |  |
| OK and print           | Ш | & Shipping | PO Box 320, Tulemakar                                          |       |  |  |
| Logo                   |   | marks      | Republic of Singaland                                          |       |  |  |
| Dispensary mode        |   |            |                                                                | _     |  |  |
| HIS                    |   |            |                                                                |       |  |  |
| Log                    |   |            |                                                                |       |  |  |
| This Computer          |   |            |                                                                |       |  |  |
| Backup                 | - |            |                                                                |       |  |  |
|                        |   |            | Cano                                                           | el OK |  |  |

This window allows you to enter text that will be printed on Purchase Orders.

The easiest way to see how these fields will look on a Purchase Order is to fill in the fields and then print a sample Purchase Order. Note that we are willing to design custom Purchase Order forms to meet individual needs.

### **Purchase Order 2 tab**

Last update: 2017/09/11 16:24 preferences:purchase\_orders https://docs.msupply.org.nz/preferences:purchase\_orders?rev=1505147072

|                                                                                                    | Preferences                                                                                                    |                                                                                                    |  |  |  |
|----------------------------------------------------------------------------------------------------|----------------------------------------------------------------------------------------------------|----------------------------------------------------------------------------------------------------|--|--|--|
| General<br>Misc<br>Purchase order defaults<br>Purchase order 2<br>Invoices 1<br>Invoices 2<br>Item<br>Price<br>Quotes<br>Reports<br>Names<br>Tender<br>Reminders<br>Patient Medication<br>Drug Interactions<br>Registration<br>Printing<br>OK and print<br>Logo<br>Dispensary mode<br>HIS<br>Log<br>Backup<br>Backup<br>Backup 2<br>Email<br>Server | Print signature section on purchase orders<br>Number of decimal places for price e<br>Prefix printed purchase<br>Default num | extension and totals : 2<br>e order number with : 6<br>ber of month's usage 6<br>hen creating an order 6<br>Purchase order contract date must be entered<br>Purchase order advance payment date must be entered<br>Purchase order received at port date must be entered<br>Procurement is done centrally<br>Requested delivery date must be entered<br>Unit cost (price before discount) must be entered<br>Re-use deleted purchase order numbers |  |  |  |
| Synchronise<br>Customization                                                                                                    |                                                                                                    | Cancel OK                                                                                                    |  |  |  |

#### Print signature section on Purchase Orders

When this box is checked a section will be printed on Purchase Orders that shows the authorising officer(s) and includes a space for signatures. This is applicable if you print Purchase Orders and post them to suppliers, but should most likely be turned off if you send Purchase Orders via email.

#### Number of decimal places for price field:

This field allows you to specify the number of decimal places that may be entered in the price field on Purchase Orders. This will override the currency format setting in the Misc tab only for the price field on Purchase Orders.

#### Prefix printed Purchase Order number with

Enter any required prefix in this field

#### Default number of days usage to evaluate when creating an order

Enter the number of days to "look back" when evaluating each item's usage to calculate the amount of stock needed. Entering a higher number will give a better long term average, but will mean that orders take longer to create.

#### Purchase Order category must be chosen

Check if you need a Purchase order category to be chosen on every purchase order.

When clicking the **OK** button on a purchase order you can override this setting by holding down the shift key as you click **OK** 

#### Expected delivery date must be chosen:

Check if required, leave unchecked if not.

#### Show purchase order custom field

Check this box if you would like an extra field added that you can customise and use for your own purposes.

The space below this check box is for you to enter the name of your custom field.

#### Purchase order contract date must be entered

If you require this information on your purchase orders then check this box - this will force users to enter it when a purchase order is created.

#### Purchase order advance payment date must be entered

If you check this, the Advance paid field must be completed when a purchase order is created - a user will not be able to save a purchase order without entering it.

#### Purchase order received at port date must be entered

If you require this information on your purchase orders then check this box.

#### Procurement is done centrally

This option is only relevant for a synchronised system (refer Remote Synchronisation). If you select this option, purchase orders for stores on sync satellites can only be prepared, confirmed and finalised on the sync primary. There is a work-around if you need some stores on some sync satellites to do their own purchase orders. For help with setting that up, contact support@msupply.org.nz.

#### Labels for custom fields on Purchase Order categories:

Fields 1 and 2 accept text entries, field 3 accepts numeric entries. The use of these fields is optional.

Previous: General preferences Next: Invoice Preferences

From: https://docs.msupply.org.nz/ - **mSupply documentation wiki** 

Permanent link: https://docs.msupply.org.nz/preferences:purchase\_orders?rev=1505147072

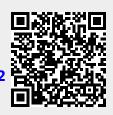

Last update: 2017/09/11 16:24